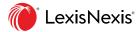

## Lexis<sup>®</sup> Learn Tracking & Assessment

### Built-In Tracking and Assessment

Lexis<sup>®</sup> Learn is an interactive learning platform that includes engaging video tutorials covering a variety of research skills, with built-in assessment. Faculty have access to powerful tools to track and access learning outcomes via rich analytics by class, student and module.

## **Accessing Analytics**

Click on your Lexis Learn class and note the modules you've assigned, and links to **Module Analytics** and **Class Analytics**.

## Reviewing Analytics by Module

Click on the **Module Analytics** link in blue to the right of an assigned module.

## Question-by-Question Analytics

The Question-by-Question Breakdown includes an overview of the number of students and number of questions. Hover over the pie charts for average score and lesson completed status.

Clicking into the question from the bar chart provides additional details on the question itself and how many students got the question right or wrong.

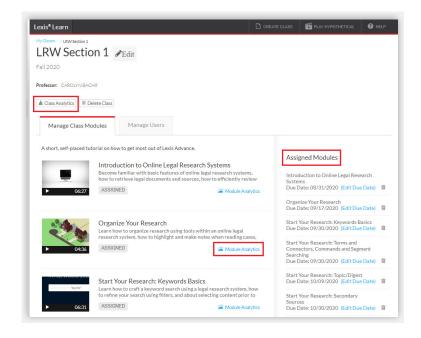

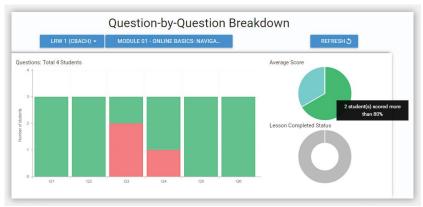

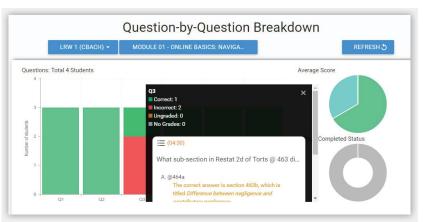

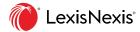

# Lexis® Learn | Tracking & Assessment

## Reviewing Student Analytics

Scroll down below the overview in module analytics to see a list of students in your class (you will see last then first name) who have started or completed modules, their score, and questions each student answered correctly and incorrectly. Click the triple dots by a student's name to **Reset** for a student to retake the module.

Click the triple dots next to a question header and select **Edit all** to view fine-tuned analytics on the question itself including distribution of answers and average time. Use the triple dot menu for the question again and click **Close all** to return.

To export a student's responses as a spreadsheet, simply navigate to the student's row, click the triple dots, and select **Export**.

## Reviewing Analytics by Class

After selecting your Lexis Learn class, click on Class Analytics to view or download a spreadsheet listing all students who have started or completed assigned modules, and their lesson score.

## Support

Use the Help button in Lexis Learn for detailed product information and instructions. Contact your LexisNexis® Account Executive for further information.

To review modules, select Preview Modules in Lexis Learn.

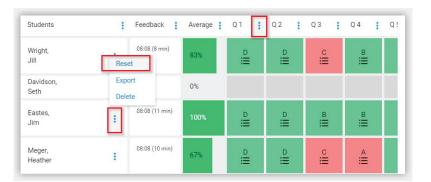